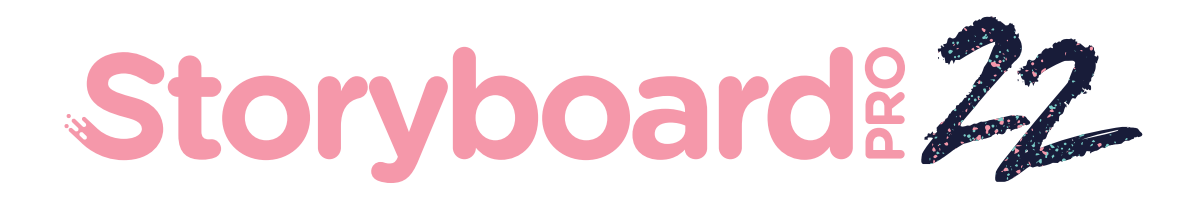

# Toon Boom Storyboard Pro 22

版本说明

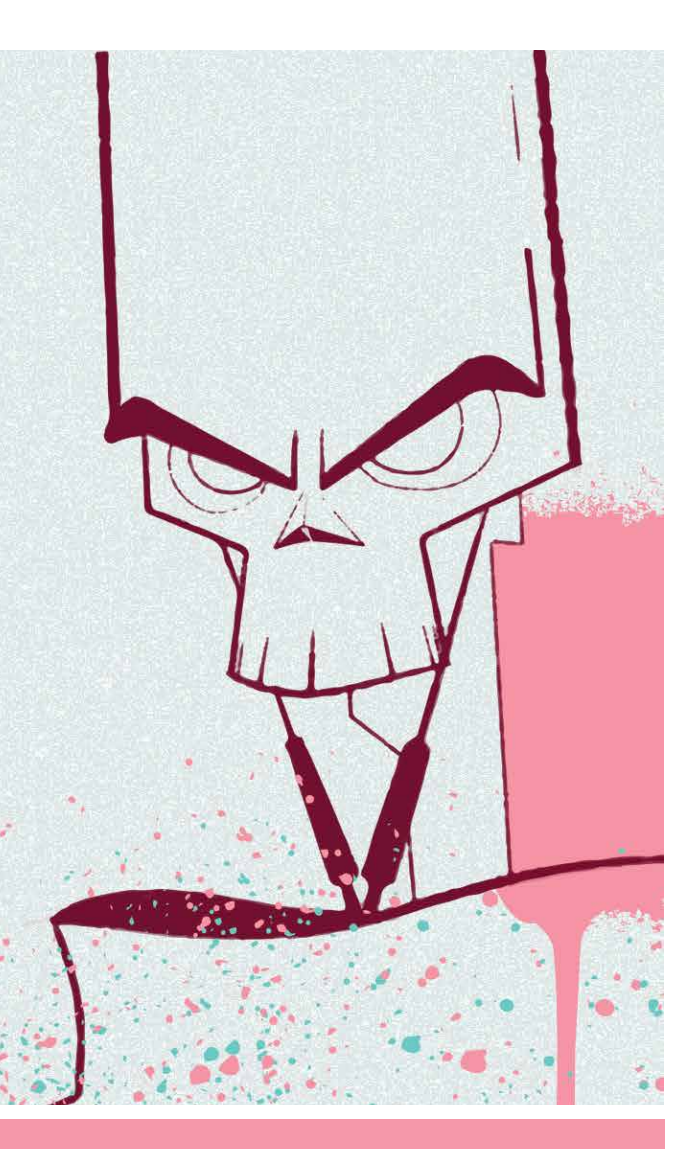

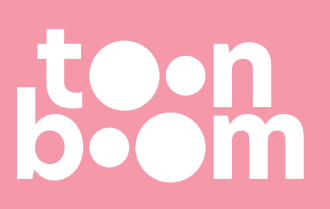

#### **TOON BOOM ANIMATION INC.**

4200 Saint-Laurent, Suite 1020 Montreal, Quebec, Canada H2W 2R2

**+1 514 278 8666** contact@toonboom.com **toonboom.com**

## 法律声明

Toon Boom Animation Inc. 4200 Saint-Laurent, Suite 1020 Montreal, Quebec, Canada H2W 2R2

电话:+1 514 278 8666 传真:+1 514 278 2666

[toonboom.com](http://www.toonboom.com/)

### 免责声明

本文件的内容属于 Toon Boom Animation Inc. 的财产,受版权保护。严禁复制本指南的全部或部分内容。

本文件的内容由适用的许可协议提供特定的有限保证并规定赔偿责任的排除和限制,该许可协议的附 件包含针对 Adobe® Flash® 文件格式 (SWF) 的特殊条款和条件。有关详情, 请参考许可协议以及上述特 殊条款和条件。

### 商标

Toon Boom® 是注册商标。Storyboard Pro™ 和 Toon Boom 徽标是 Toon Boom Animation Inc. 的商标。所有 其他商标都是其各自所有者的财产。

### 出版日期

#### 2023/10/31

版权所有 © 2023 Toon Boom Animation Inc., Corus Entertainment Inc.旗下公司 公司。保留所有权利。

## <span id="page-2-0"></span>目录

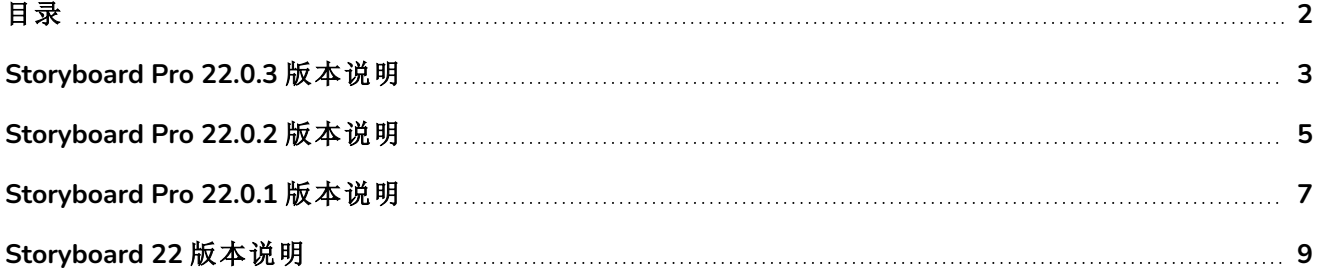

## <span id="page-3-0"></span>**Storyboard Pro 22.0.3** 版本说明

Storyboard 22.0.3, build 21960 (2023-09-13)

## 修复

此版本 Storyboard Pro 及更高版本修复了以下问题。

### 常规

- <sup>l</sup> 无法使用"新建序列"或"拆分当前序列"命令正确创建序列。*SB-5245*
- <sup>l</sup> 如果"函数编辑器"视图在工作区中可见,播放过程中 Storyboard Pro 可能会崩溃。*SB-5268*
- <sup>l</sup> Storyboard Pro 无法读取创建时间超过 10 年的绘图。*SB-5259*
- <sup>l</sup> 使用"导出到 FBX"命令会在 tmp 文件夹中留下绘图图层的临时 PNG 渲染。*SB-5197*
- <sup>l</sup> 使用 3D 路径函数动画化的图层可能无法正确导出到 Harmony。*SB-5260*
- <sup>l</sup> Storyboard Pro 启动时如果加载内部库失败,将会崩溃。*SB-5278*

## 音频

- 在 Windows 上, 如果在使用特定音频设备或耳机作为输出设备时尝试播放语音注释, 音频会播放 失败,并显示"无法启动播放系统:无效设备"消息。*SB-5074*
- <sup>l</sup> 在 Windows 上播放时偶尔能听到爆裂声和抽动声。*SB-5198*
- <sup>l</sup> 如果 Storyboard Pro 是西班牙语版本,将影片导出为 H.264 或导出到 Harmony 时,影片没有声音。 *SB-5249*
- <sup>l</sup> 加速后的音频剪辑的波形显示在时间轴上时,可能无法正常播放或导出。*SB-5183*
- <sup>l</sup> 调整分解镜头大小后录制音频,可能会导致崩溃。*SB-5274*

## 脚本

<sup>l</sup> 在批处理模式下使用 MotionManager.setLayerAnimation 函数运行脚本时,Storyboard Pro 会崩溃。 *SB-5252*

## 脚本改进

## 导入动画脚本接口

新增 ImportManager 类和 importAnimatic 函数,以便自动执行用于构图的"导入动画项目"命令。 importAnimatic 函数只能在显示了 UI 时使用,而且不能在批处理模式下使用。更多信息,请参阅脚本接 口文档。

<https://docs.toonboom.com/help/storyboard-pro-22/storyboard/scripting/reference/classImportManager.html>

## 使用脚本添加和移除组

LayerManager 类新增了以下标识、添加和移除组和组中的图层的新函数:

- addGroupLayer
- groupOfLayer
- isGroupLayer
- moveLayerBeforeLayer
- moveLayerInGroup

更多信息,请参阅脚本接口文档。

<https://docs.toonboom.com/help/storyboard-pro-22/storyboard/scripting/reference/classLayerManager.html>

### 改进 **LayerManager** 类的图层选择

对 LayerManager 类进行了以下更改,简化通过脚本选择和操作图层:

新增了 LayerManager 类的 layerIndexFromName 函数, 可根据图层的名称轻松查找图层的索引值。 现在可使用以下命令按索引或名称选择图层:

- isEmpty
- isShared
- mergeLayers
- generateMatteLayer

更多信息,请参阅脚本接口文档的 LayerManager 类。

<https://docs.toonboom.com/help/storyboard-pro-22/storyboard/scripting/reference/classLayerManager.html>

## <span id="page-5-0"></span>**Storyboard Pro 22.0.2** 版本说明

Storyboard Pro 22.0.2, build 21617 (2023-06-12)

## 修复

此版本 Storyboard Pro 及更高版本修复了以下问题。

#### 时间轴

- <sup>l</sup> 在摄像机或图层动画轨道中选择关键帧时不是每次都正常。*SB-5151*
- <sup>l</sup> 创建自多个剪辑的模板拖放到视频轨上时会破坏项目。*SB-4504*
- <sup>l</sup> 如果一个音频剪辑结束于某个场景最后的分解镜头,在启用"波纹编辑"选项的情况下使用"速度/ 持续时间"命令更改此音频剪辑的持续时间时,该分解镜头未能正确调整。*SB-5208*
- <sup>l</sup> 使用"在当前帧拆分分解镜头"命令可能会造成崩溃。*SB-5038*
- <sup>l</sup> 停止音频播放时,Storyboard 会在某种状态下挂起。*SB-5185*

#### 绘图工作流

- <sup>l</sup> 触笔离开手绘板后,不一定能完全精确地画出线条。*SB-4818*
- <sup>l</sup> 如果一个绘图对象在源图层中存在偏离,粘贴时无法放在正确位置。*SB-5192*
- <sup>l</sup> 从摄像机视图复制一个绘图,并在缩略图或时间轴视图中作为焦点粘贴,会将其粘贴在中心,而 不是原始位置。*SB-5209*
- <sup>l</sup> 生成 PDF 预览后,绘图在摄像机视图中无法正常工作。*SB-5026*
- <sup>l</sup> 无法用文本工具打出日语或韩语。*SB-5063*

#### **3D**

- <sup>l</sup> 将一个 3D 模型转换为 2D 时,"渲染 3D 模型"窗口的渲染会忽略项目的安全框设置。*SB-5191*
- <sup>l</sup> 无论项目是什么分辨率,"将 3D 模型渲染为 2D"对话框的预览总是使用 16:9 高宽比。*SB-4452*
- <sup>l</sup> 对于在 3D 中旋转的 2D 图层,如果图层的角度近乎垂直于摄像机,这些图层将在摄像机视图中消 失。*SB-5062*

#### 导入**/**导出

- <sup>l</sup> 导入 Final Draft 文档时,单引号和双引号会变成问号。*SB-5186*
- <sup>l</sup> 在某些场景下,当导出类型设置为"原始场景"时,错误的影片剪辑帧范围会导出到 Harmony。*SB-5210*
- <sup>l</sup> 语言设为西班牙语时,音频导出会失败。*SB-5089*

## 构象

- <sup>l</sup> 部分系统上,导出到 AAF 进行构象会失败,并提示"AAF 内部错误。0x-7ff8ff82"。*SB-5088*
- <sup>l</sup> 如果项目的 FOV 未设置为垂直,并且"纠正静态摄像机"选项已启用,那么对于没有摄像机运动的 分解镜头,其渲染的图像尺寸错误。*SB-5160*

### 性能

- <sup>l</sup> Storyboard Pro 渲染包含 HD 视频的项目时会因内存不足而崩溃。*SB-5109*
- <sup>l</sup> [Windows] 部分项目保存时间长到不正常。*SB-5139*
- <sup>l</sup> Storyboard 在部分使用 Windows 11 的系统上会随机崩溃。*SB-4786*

## <span id="page-7-0"></span>**Storyboard Pro 22.0.1** 版本说明

Storyboard Pro 22.0.1 build 22.0.1.19025 (2022-11-24)

### 修复

• 此版本 Storyboard Pro 及更高版本修复了以下问题。

#### 绘图工具

<sup>l</sup> 撤消并重做剪切粘贴笔触时,笔触颜色丢失。*SB-4900*

#### 时间轴和播放

- <sup>l</sup> [Windows] 启用"循环和声音"时,播放可能会卡住。*HAR-8808*
- <sup>l</sup> 同一项目在内存中打开两个实例时,对复制的场景使用"在当前帧拆分分解镜头"命令可能会导致 崩溃。*SB-4910*

#### 视频轨和剪辑

- <sup>l</sup> 视频剪辑图层中创建笔触在完成前不应用不透明度。*SB-4898*
- <sup>l</sup> "设置颜色"菜单选项对"新建空剪辑"和"图像剪辑"不起作用。*SB-4909*

#### **PDF** 导出

<sup>l</sup> 启用"显示所选标题"时导出为 PDF 会崩溃。*SB-5012*

#### 脚本

- <sup>l</sup> 在没有 -batch 参数的情况下从命令行运行脚本会崩溃。*SB-5004*
- <sup>l</sup> 使用命令行脚本导出 PDF 时,文本未能导出。*SB-5003*
- <sup>l</sup> 通过 LayerManager::importImageAsLayer 导出 PSD 会弹出多余的多图层消息。*SB-4413*
- <sup>l</sup> ExportManager::exportToHarmony 不适用于批处理模式。*SB-4013*

#### **UI**

- <sup>l</sup> [macOS] 关闭项目并重新打开另一个项目后,"帮助"菜单消失。*SB-4588*
- <sup>l</sup> 鼠标位于分解镜头视图的标题字段时,键盘快捷键无法使用。*SB-4858*

#### 导入**/**导出

- <sup>l</sup> [Windows] 导入短片时缺帧及其他问题。*SB-4926*
- <sup>l</sup> 如果文件名以 v 和三位数字 (-v001) 结尾,则 3D 模型或影片剪辑将从场景中消失。*SB-4129*
- <sup>l</sup> [macOS] Storyboard 不可用于 LucidLink cloud NAS 文件系统。*HAR-8806*

### 性能

- <sup>l</sup> [macOS] 某些项目导出影片可能会导致系统内存不足。*SB-4985*
- <sup>l</sup> [macOS] 从睡眠模式唤醒时,Storyboard Pro 有时会崩溃。*SB-4973*

### 设备

- <sup>l</sup> [Windows] 如果 Storyboard Pro 首选项中启用了"Qt Wintab 手绘板支持",使用映射到擦除功能的 "Wacom 笔"按钮进行擦除不起作用。*SB-4915*
- <sup>l</sup> Surface Pro、XPPen 和 Wacom Cintiq 设备无法使用缩放、平移和旋转的触摸手势。*SB-4792*

### 其他修复

- <sup>l</sup> 禁用"首选项"中的"变换工具使用绘图轴心点"选项,会导致 Storyboard Pro 启动时崩溃。*SB-4936*
- <sup>l</sup> [macOS] 打开一个菜单之前,无法在分解镜头标题中键入中文或日文字符。*SB-4997*

#### 已知问题

- <sup>l</sup> 没有足够空间显示工具栏的所有按钮时,打开可访问按钮的扩展项将隐藏在使用 OpenGL 的视图 下。*HAR-8186*
- <sup>l</sup> 使用中心线编辑器删除分支的最后一个点后,笔触留在原位。*SB-4455*
- <sup>l</sup> 在 Storyboard Pro 的 Sidecar 模式下使用 iPad Pro 时,每第二次单击都会注册为双击。*SB-4941*
- <sup>l</sup> 操作系统更新到 macOS Ventura 可能解决此问题。
- <sup>l</sup> macOS Mojave 上,GateKeeper 会阻止启动 Storyboard Pro,除非应用程序包中删除了隔离扩展属 性。*SB-4428*

隔离扩展属性可以在终端中使用以下命令删除:

#### **\$ sudo xattr -dr com.apple.quarantine "/Applications/Toon Boom Storyboard Pro 22"**

## <span id="page-9-0"></span>**Storyboard 22** 版本说明

以下 Storyboard Pro 22 build 22.0.0.18839 (2022-09-26) 的更新内容列表:

## 新功能

## 绘图工具

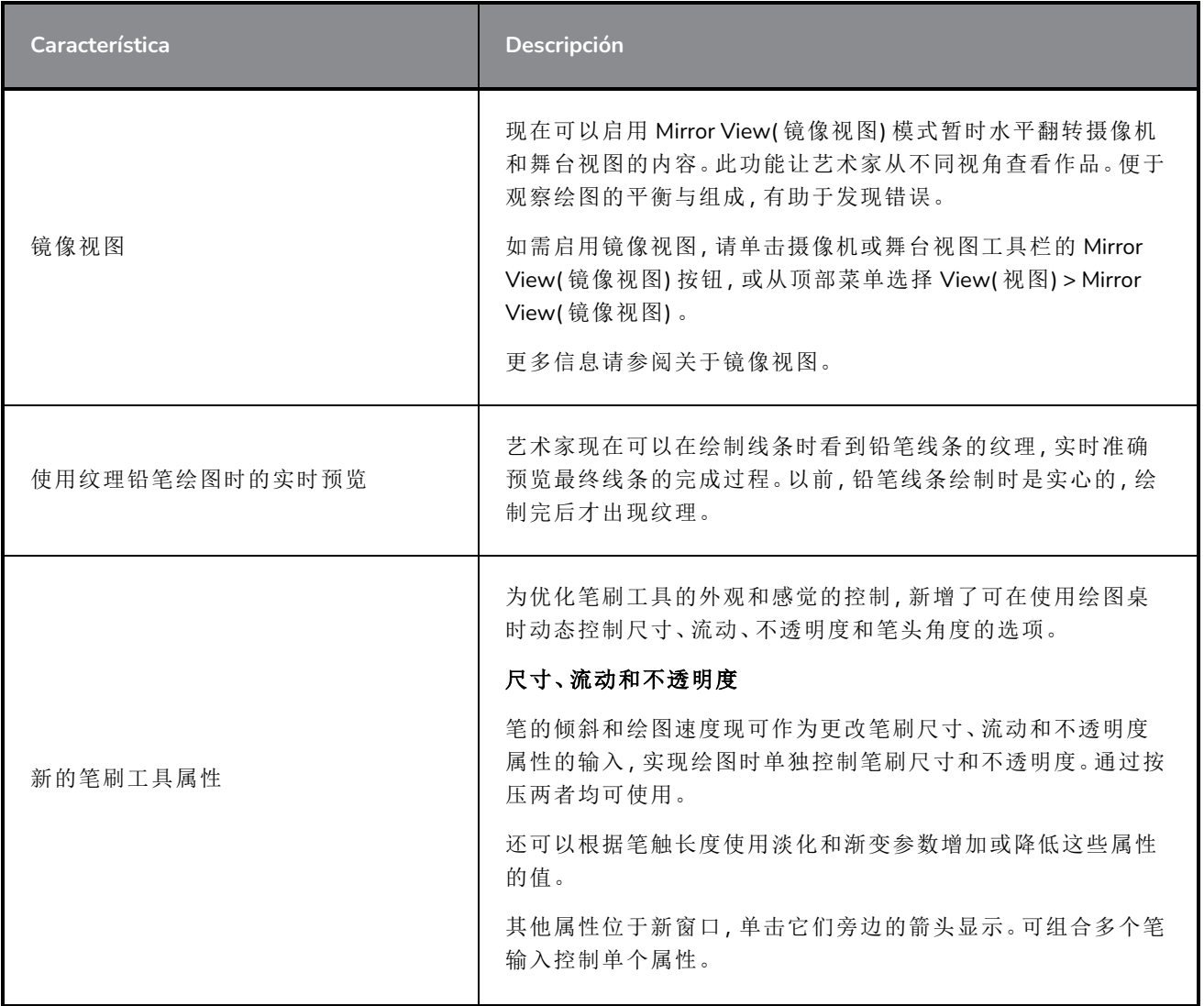

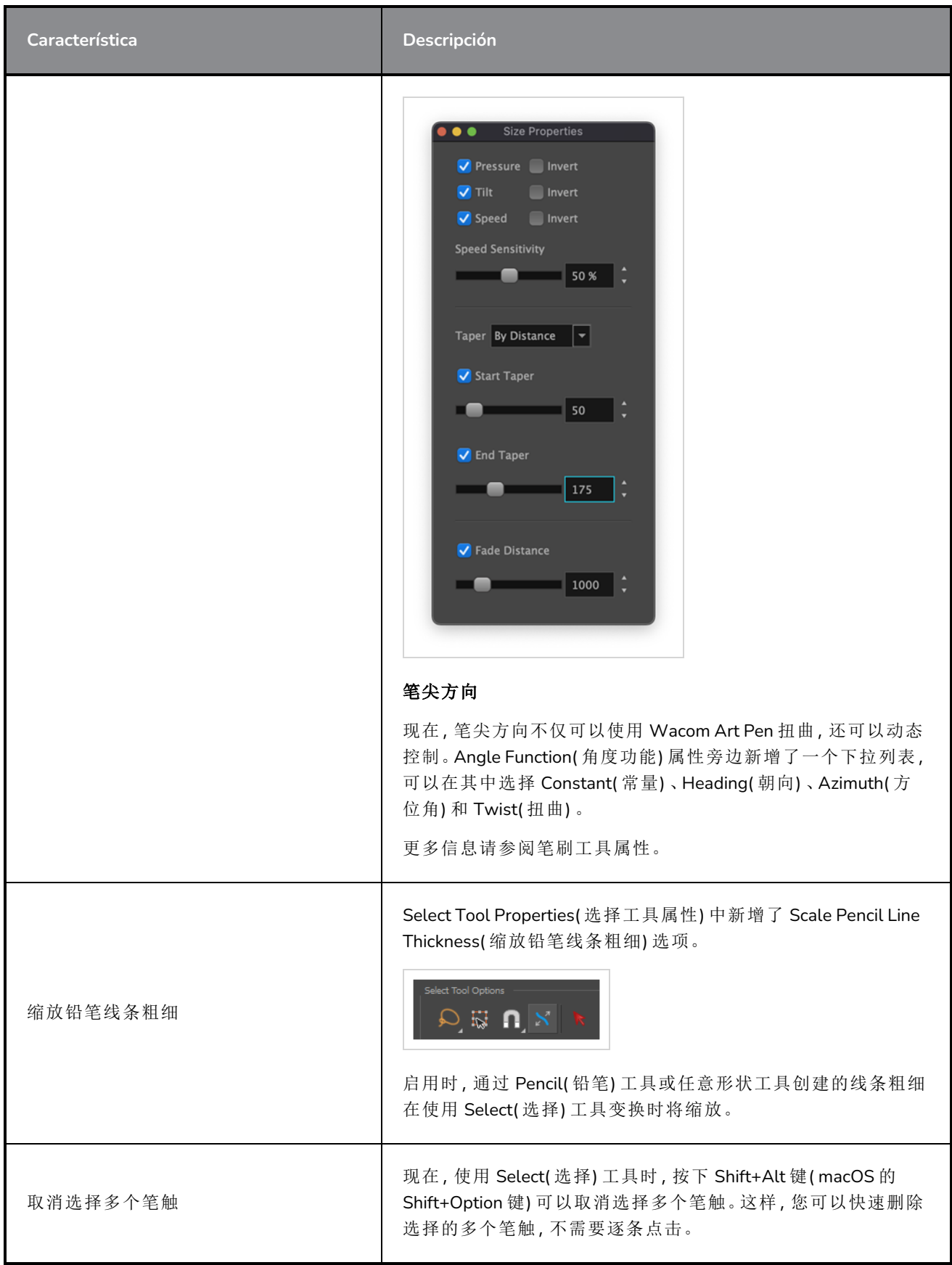

## 参考视图

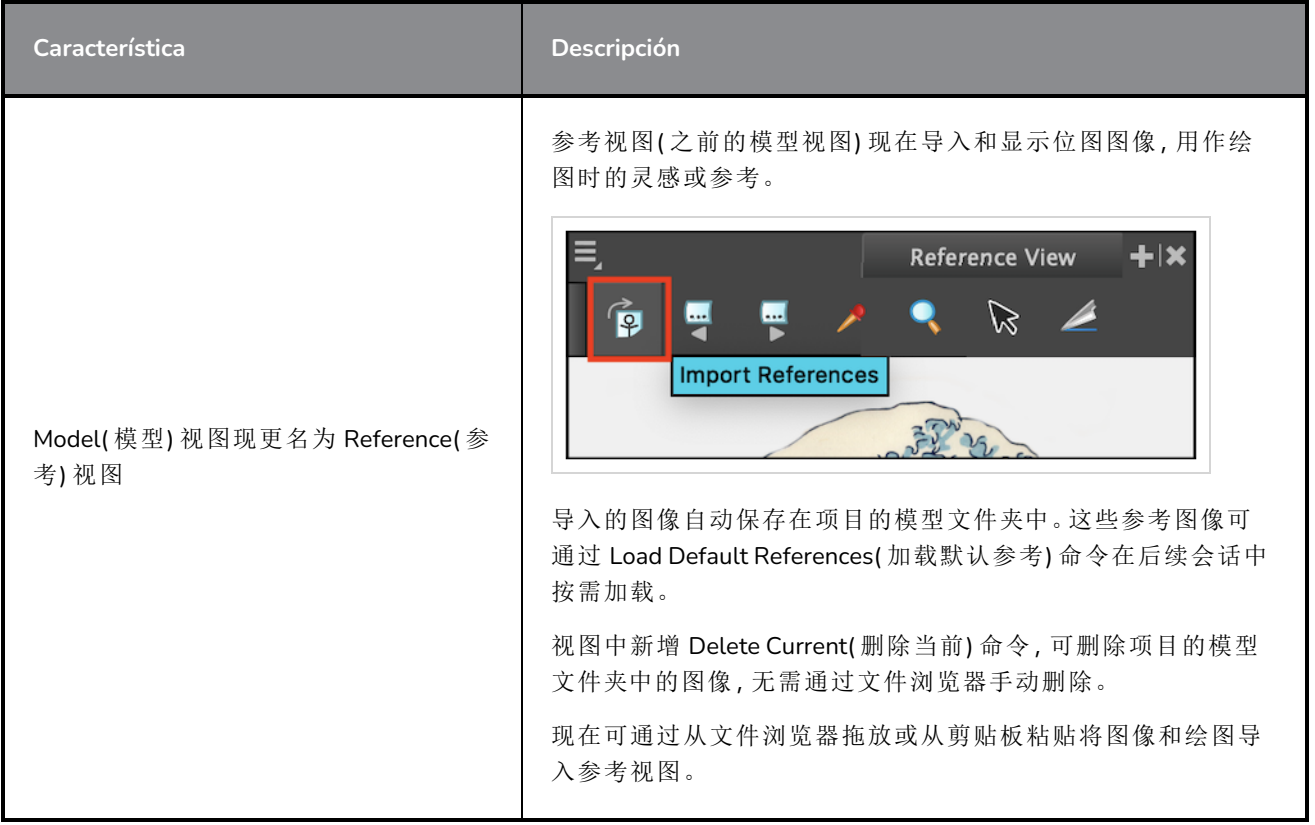

## 摄像机

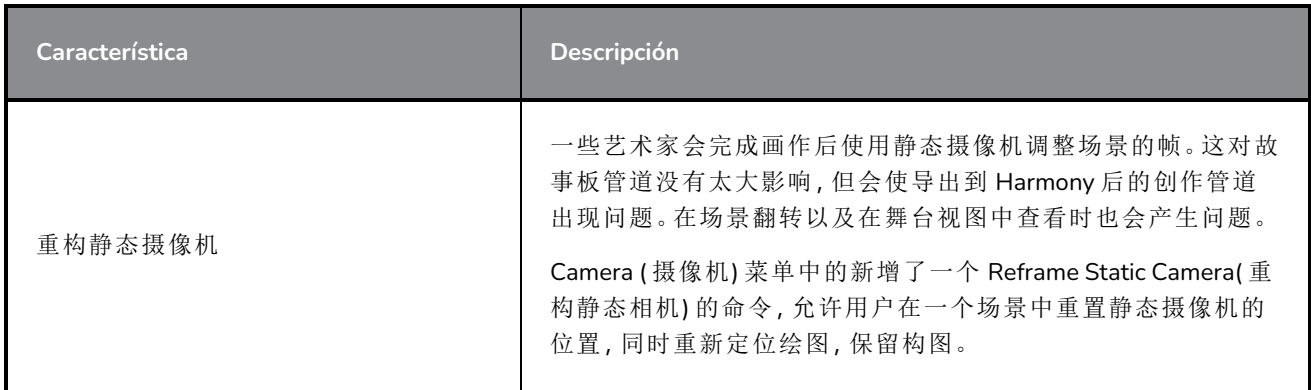

## 时间轴

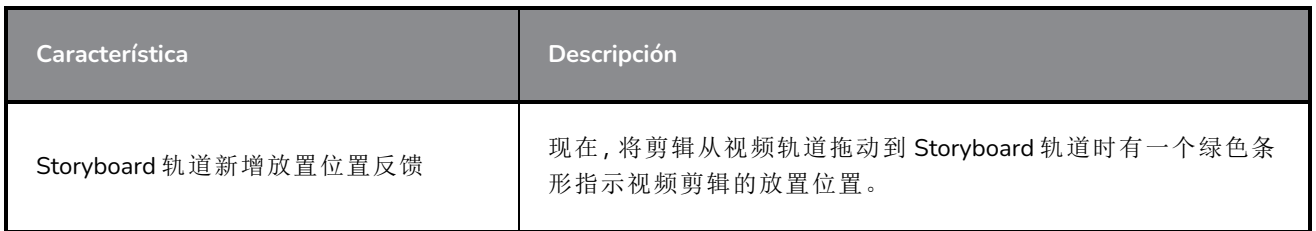

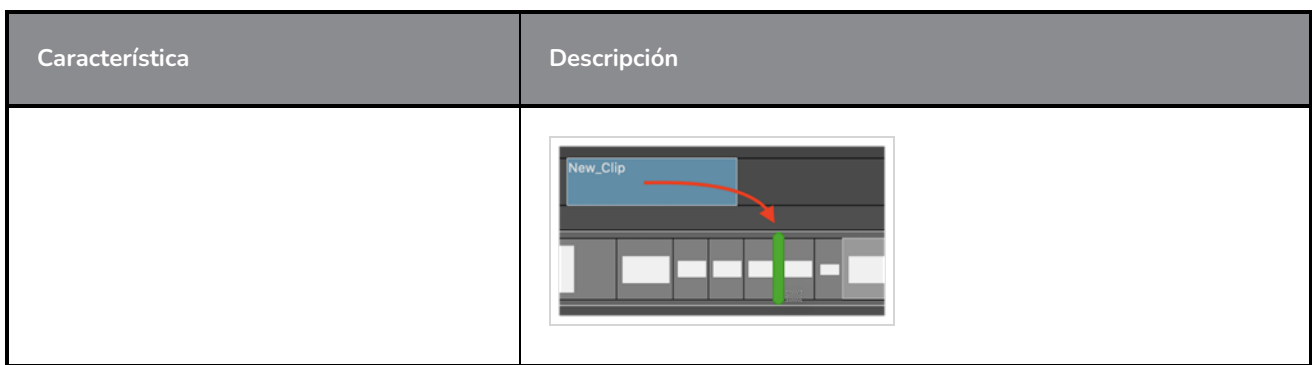

## 音频

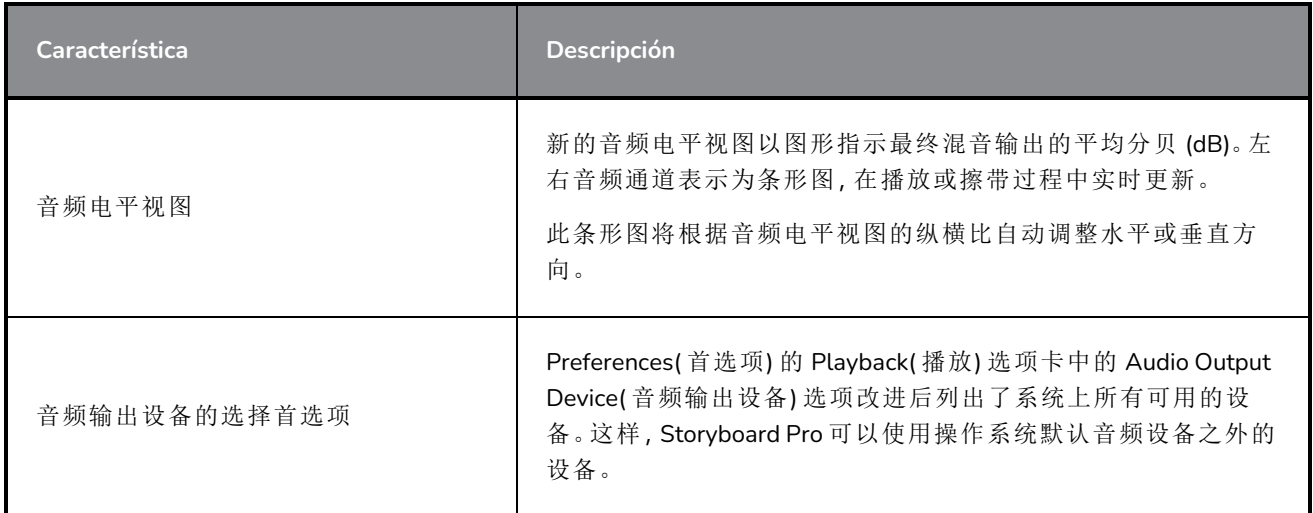

## 构象

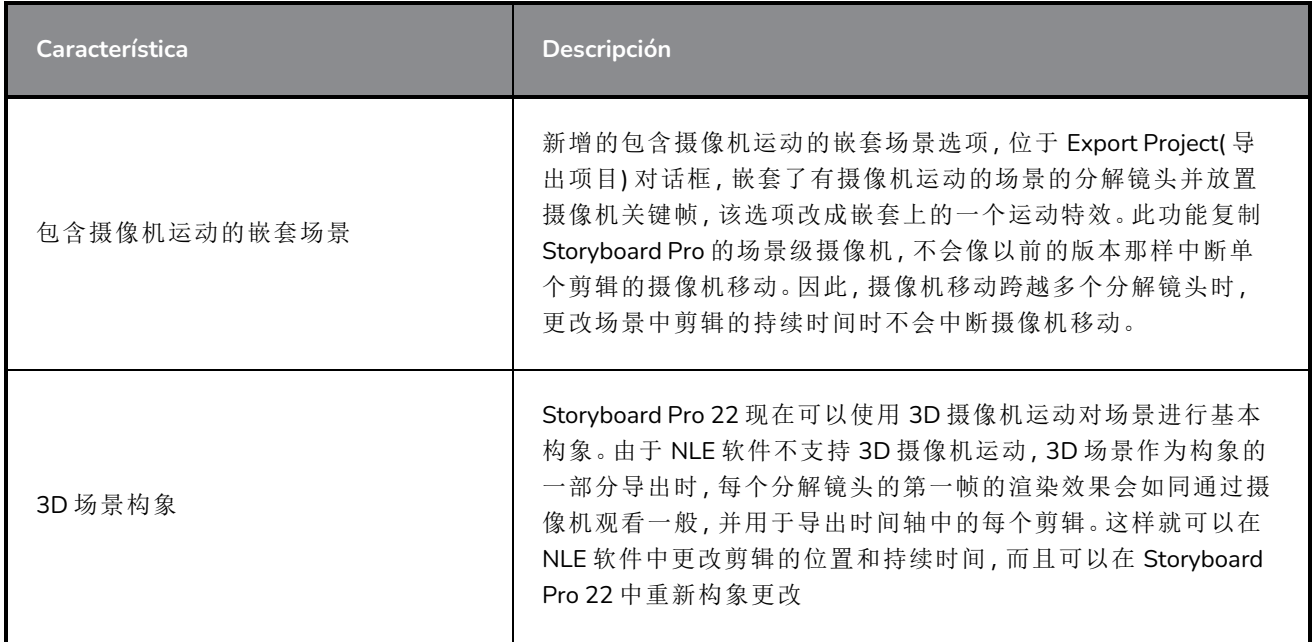

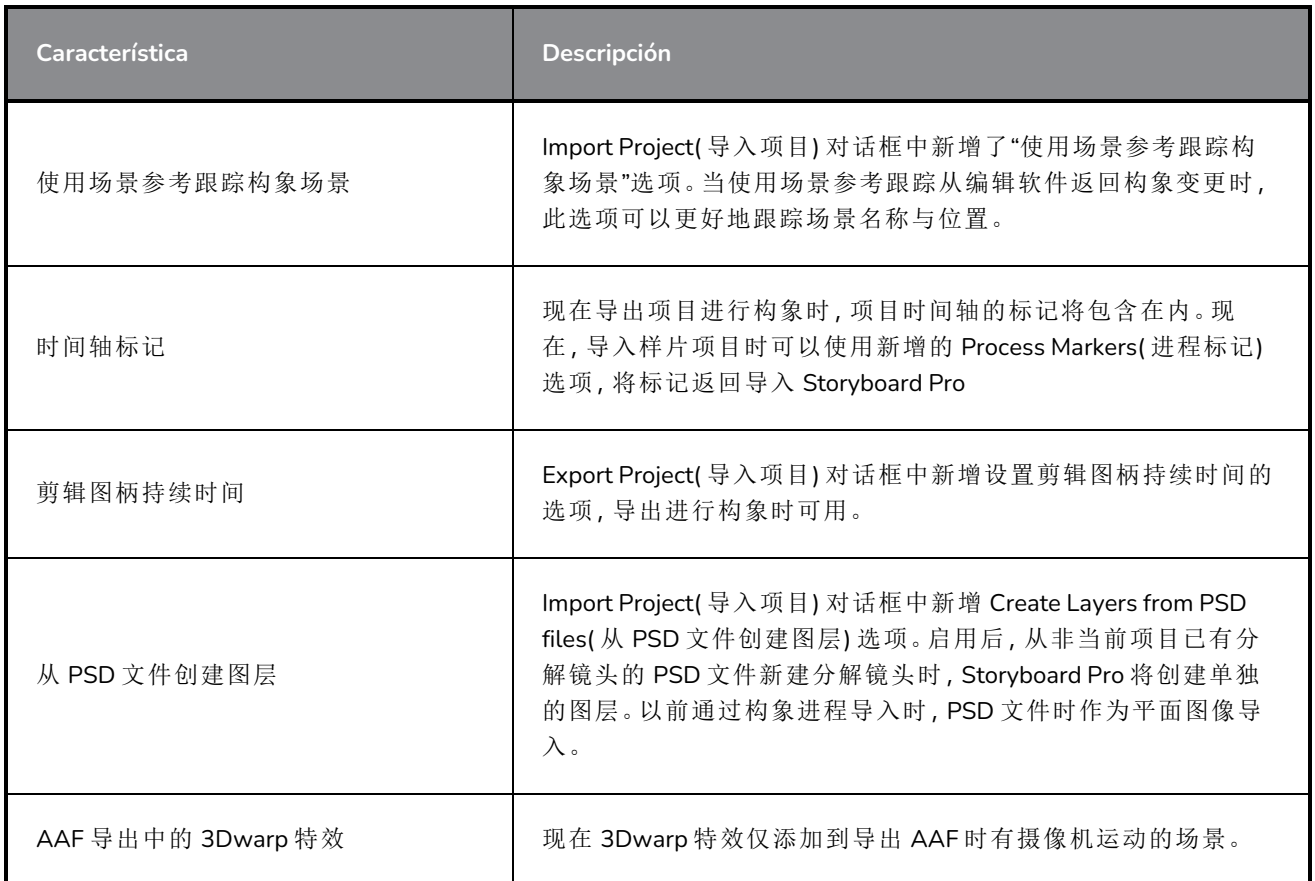

## 渲染

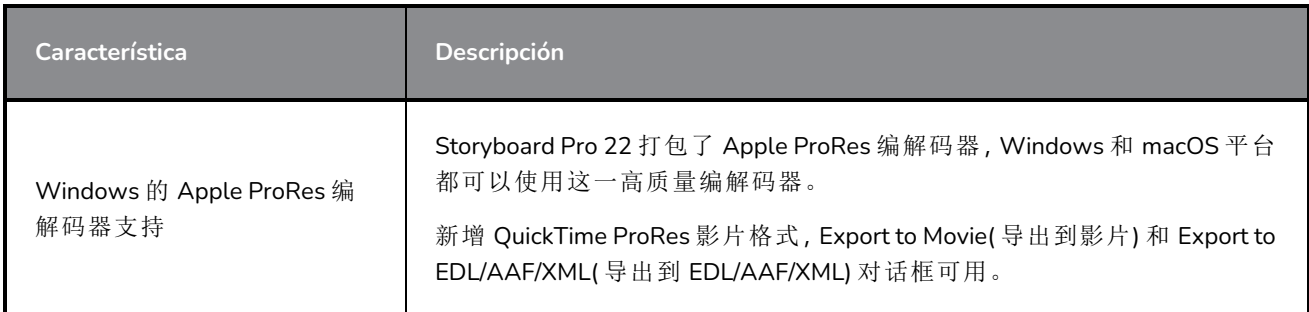

库

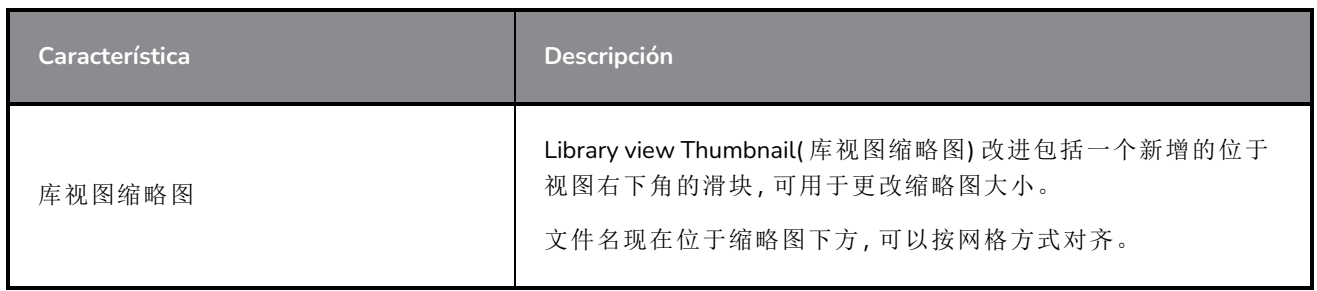

## 修复

此次版本的 Storyboard Pro 修复了以下问题:

### 常规

- <sup>l</sup> 使用特定 3D 模型渲染场景时崩溃。*SB-4830*
- <sup>l</sup> 使用"Create Layer on Surface tool( 表层上创建图层) "工具时随机崩溃。*SB-4817*
- <sup>l</sup> 缩略图显示时绘制多个笔触会导致随机崩溃。*SB-4814*
- <sup>l</sup> 摄像机 3D 旋转时,Z 轴上 12 F 以外的图层从摄像机视图中消失。*SB-4811*
- <sup>l</sup> "Layer Alignment( 图层对齐) "设置为"Pin To Camera( 固定到摄像机) "时,图层不跟随摄像机。*SB-4810*
- <sup>l</sup> macOS 上,视图和上下文菜单未列出快捷方式。*SB-4798*
- <sup>l</sup> 如果启用视频轨道同步,在时间轴中调整分解镜头大小时性能会下降。*SB-4564*
- <sup>l</sup> 摄像机和舞台视图叠加中反锯齿丢失。*SB-4417*
- <sup>l</sup> 首选项中设置了 Black Magic 设备但未连接时,停止播放会发生崩溃。*SB-4135*
- <sup>l</sup> 以前版本的首选项没有迁移。*SB-4808*

#### 绘图

- <sup>l</sup> 绘图时形状工具未消除锯齿。*SB-4730*
- <sup>l</sup> 变换控件不立即切换到选定的可见图层。*SB-4705*
- 在 Windows 上使用 Wacom 数位板并用 ALT+TAB 键切换应用程序时, 不能完全精确绘制线条。 *SB-4613*

#### 时间轴

- <sup>l</sup> 将视频剪辑放在分解镜头之间或故事板轨道末尾时,"Animatic Editing Mode( 样片编辑模式) "被忽 略。*SB-4155*
- <sup>l</sup> 在 Windows 上,解压缩音频文件时首次播放会随机停止和循环播放音频。*SB-3933*
- <sup>l</sup> 多轨道:视频轨道的右键单击上下文菜单中缺少"Set Colour( 设置颜色) "。*SB-1811*

## 导入**/**导出

- <sup>l</sup> 导出影片时,SBP 可能会消耗大量内存。*SB-4799*
- <sup>l</sup> 使用"Export to Movie( 导出到影片) "时,在文件模式中使用 %f 变量不起作用。*SB-4837*
- 位图导入视频轨道时, "Display Vectorize Option Dialog( 显示矢量化选项对话框) "首选项不起作 用。*SB-4835*
- <sup>l</sup> 导入特定 MP4 时会额外创建一帧。*SB-4829*
- <sup>l</sup> 较大的 JPEG 图像无法导入。*SB-4788*

### 标记

- <sup>l</sup> 拖动场景或序列时,标记不波动。*SB-3563*
- <sup>l</sup> 更改过渡持续时间时,标记不波动。*SB-3483*

#### 构象

- <sup>l</sup> 导入样片项目会删除时间轴开头的可用空间。*SB-3230*
- <sup>l</sup> 如果 XML 中链接了不受支持的媒体文件 (m4a),则导入样片项目会失败。*SB-2747*
- <sup>l</sup> 导出项目进行构象时,无法覆写 AAF 文件。*SB-4863*
- <sup>l</sup> Apple Silicon 芯片的 Mac 不支持 AFF 构象。*SB-4802*

#### 脚本

<sup>l</sup> 脚本使用 SBU\_LayerScriptInterface.generateMatte() 时,不采用默认颜色。*SB-4850*

## 已知问题

- <sup>l</sup> 当工具栏中没有足够空间放下所有按钮时,如果在 OpenGL 视图上打开,用来打开访问按钮的扩 展工具是隐藏的。*SB-4530*
- <sup>l</sup> 缩放、平移和旋转的触摸手势在 Windows 不起作用。*HAR-8739*
- <sup>l</sup> *SB-4428* MacOS Mojave 上,GateKeeper 会阻止启动 Storyboard Pro,除非应用程序包中删除了隔 离扩展属性。隔离扩展属性可以在终端中使用以下命令删除:

**\$ sudo xattr -dr com.apple.quarantine "/Applications/Toon Boom Storyboard Pro 22"**